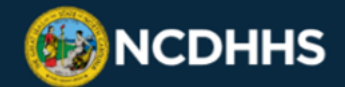

## **eCATR Patient Test Results (PTR) Reporting Overview**

NCDHHS has developed a tool called eCATR Patient Test Results (PTR) to collect individual detailed positive and negative test results from point of care (POC) or testing facilities. It is intended for facilities with low volumes or locations that test the same population repeatedly.

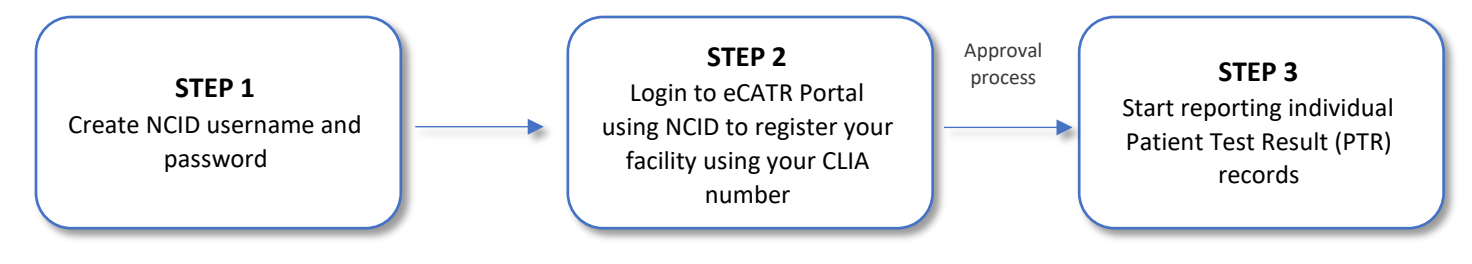

**Step 1: Create NCID** (For users without an NCID login)

- An NCID username is required for each user to report and manage COVID-19 test results in the eCATR/PTR tool.
- You can register for an NCID at [https://ncid.nc.gov/ncidsspr/.](https://ncid.nc.gov/ncidsspr/) Select the 'Business' option for facilities, schools, labs and other entities.
- After registration is complete, you will receive an email with your NCID login information.

## **Step 2: Login to eCATR/PTR Tool**

- Using the NCID created in Step 1, login to the [eCATR/PTR Tool.](https://dhhs-nc-gov.force.com/ecatr/)
- Enter a CLIA number(s) to locate the lab facility for which you want to report detailed patient test results. If you do not have a CLIA number, [register for one with the CDC.](https://www.cms.gov/Regulations-and-Guidance/Legislation/CLIA/How_to_Apply_for_a_CLIA_Certificate_International_Laboratories)
- Once your information has been verified, you will receive a link to the eCATR/PTR user guide with next steps.

**NOTE:** Once you register for eCATR/PTR, there may be a verification period (up to 48 hours) before the account is fully activated and your facility can enter testing data.

## **Step 3: Review the user guide**

• Start reporting test results daily (or on your testing schedule).

**Please note:** If you register and report COVID-19 results using the eCATR/PTR tool, your facility is no longer required [to](https://files.nc.gov/covid/documents/guidance/healthcare/COVID-19-Statewide-Standing-Order.pdf) [fax/email](https://files.nc.gov/covid/documents/guidance/healthcare/COVID-19-Statewide-Standing-Order.pdf) [detailed](https://files.nc.gov/covid/documents/guidance/healthcare/COVID-19-Statewide-Standing-Order.pdf) [positive](https://files.nc.gov/covid/documents/guidance/healthcare/COVID-19-Statewide-Standing-Order.pdf) [COVID-19](https://files.nc.gov/covid/documents/guidance/healthcare/COVID-19-Statewide-Standing-Order.pdf) [test](https://files.nc.gov/covid/documents/guidance/healthcare/COVID-19-Statewide-Standing-Order.pdf) [results](https://files.nc.gov/covid/documents/guidance/healthcare/COVID-19-Statewide-Standing-Order.pdf) [to](https://files.nc.gov/covid/documents/guidance/healthcare/COVID-19-Statewide-Standing-Order.pdf) [your](https://files.nc.gov/covid/documents/guidance/healthcare/COVID-19-Statewide-Standing-Order.pdf) [local](https://files.nc.gov/covid/documents/guidance/healthcare/COVID-19-Statewide-Standing-Order.pdf) [health](https://files.nc.gov/covid/documents/guidance/healthcare/COVID-19-Statewide-Standing-Order.pdf) [department](https://files.nc.gov/covid/documents/guidance/healthcare/COVID-19-Statewide-Standing-Order.pdf) or NCDHH[S.](https://files.nc.gov/covid/documents/guidance/healthcare/COVID-19-Statewide-Standing-Order.pdf)

Using the eCATR/PTR tool saves time, increases accuracy and is generally more complete than manual reporting. It also reduces paperwork for your staff and for public health. For questions and clarifications, please email us at [CATR@dhhs.nc.gov.](mailto:CATR@dhhs.nc.gov?subject=NC%20COVID-19%20eCATR/PTR%20Question)